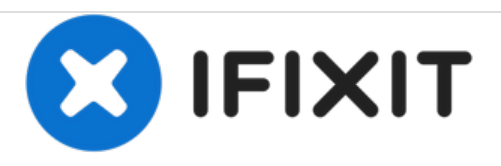

# **Dell Inspiron 1520 Reemplazo de módulos de memoria**

Escrito por: Terrence15

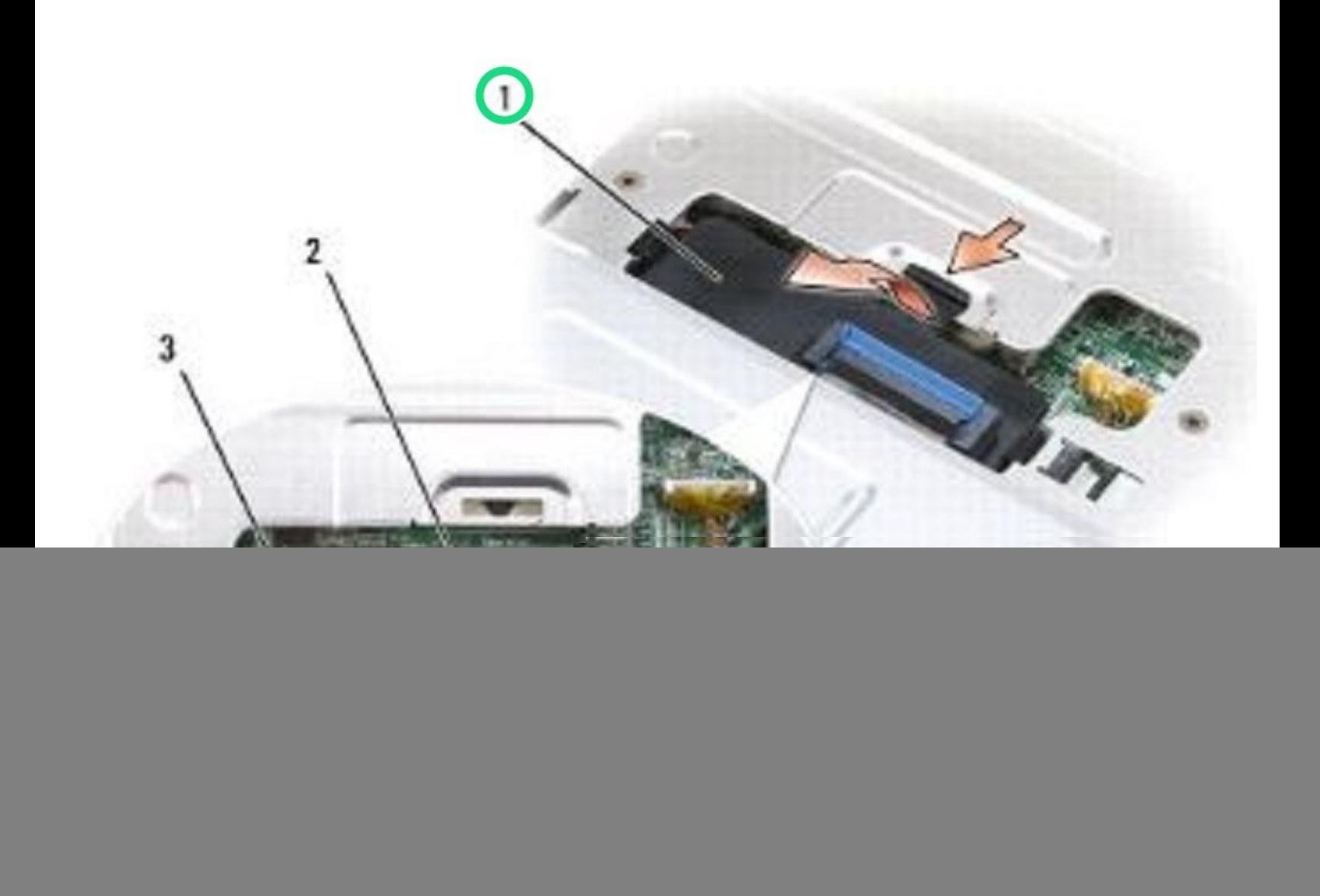

# **INTRODUCCIÓN**

En esta guía, le mostraremos cómo quitar y reemplazar los módulos de memoria.

 $\sigma^{\mu}$ **HERRAMIENTAS:** Phillips #0 [Screwdriver](file:///Tienda/Tools/Phillips-0-Screwdriver/IF145-005) (1)

## **Paso 1 — Levantar el módulo de memoria**

![](_page_2_Picture_3.jpeg)

- Siga los [procedimientos](https://www.ifixit.com/Guide/Document/pdfjs/?file=https%253A%252F%252Fifixit-documents.s3.amazonaws.com%252F4nKnhLPicWRMJ2En.pdf#%255B%257B%2522num%2522%253A14%252C%2522gen%2522%253A0%257D%252C%257B%2522name%2522%253A%2522XYZ%2522%257D%252C72%252C720%252C0%255D) en Antes de comenzar.
- Levante la cubierta del módulo de memoria pero no la quite.  $\bullet$
- AVISO: Para evitar daños en el conector del módulo de memoria, no utilice herramientas para extender los clips de fijación del módulo de memoria.

# **Paso 2 — Levantando el módulo de memoria**

![](_page_3_Picture_3.jpeg)

Use las yemas de los dedos para separar con cuidado los clips de seguridad en cada extremo del conector del módulo de memoria hasta que salte el módulo.  $\bullet$ 

#### **Paso 3 — Retire el módulo**

![](_page_3_Picture_6.jpeg)

Retire el módulo del conector.

#### **Paso 4 — Módulo de memoria DIMM B**

![](_page_4_Picture_3.jpeg)

- Voltee la computadora.
- Afloje el tornillo cautivo en la cubierta del módulo de memoria, luego retire la cubierta y déjelo a un lado.  $\bullet$
- Afloje el tornillo cautivo en la cubierta del módulo de memoria, luego retire la cubierta y déjelo a un lado.

# **Paso 5 — Levantando el módulo de memoria**

![](_page_4_Picture_8.jpeg)

Use las yemas de los dedos para separar con cuidado los clips de seguridad en cada extremo del conector del módulo de memoria hasta que salte el módulo de memoria.  $\bullet$ 

#### **Paso 6 — Retire el módulo de memoria**

![](_page_5_Picture_3.jpeg)

Retire el módulo de memoria del conector.  $\bullet$ 

#### **Paso 7 — Sustitución del módulo de memoria DIMM A**

![](_page_5_Picture_6.jpeg)

Alinee la muesca en el NUEVO conector de borde del módulo de memoria con la pestaña en la ranura del conector.  $\bullet$ 

#### **Paso 8 — Deslizando el Módulo de Memoria**

![](_page_6_Picture_3.jpeg)

- Deslice el módulo de memoria firmemente en la ranura en un ángulo de 45 grados y gire el módulo hacia abajo hasta que encaje en su lugar. Si no siente el clic, retire el módulo y vuelva a instalarlo.  $\bullet$
- NOTA: Si el módulo de memoria no está instalado correctamente, es posible que la computadora no arranque. Ningún mensaje de error indica este fallo.

#### **Paso 9 — Vuelva a colocar la cubierta del módulo de memoria**

![](_page_6_Picture_7.jpeg)

Vuelva a colocar la cubierta del módulo de memoria.  $\bullet$ 

#### **Paso 10 — Sustitución del módulo de memoria DIMM B**

![](_page_7_Picture_3.jpeg)

- Voltee la computadora.
- Afloje el tornillo cautivo en la cubierta del módulo de memoria, luego retire la cubierta y déjelo a un lado.  $\bullet$

# **Paso 11 — Alinear la muesca**

![](_page_7_Picture_7.jpeg)

Alinee la muesca en el conector del borde del módulo con la pestaña en la ranura del conector.

#### **Paso 12 — Deslizando el Módulo**

![](_page_8_Picture_3.jpeg)

- Deslice el módulo firmemente en la ranura en un ángulo de 45 grados y gire el módulo hacia abajo hasta que encaje en su lugar. Si no siente el clic, retire el módulo y vuelva a instalarlo.  $\bullet$
- NOTA: Si el módulo de memoria no está instalado correctamente, es posible que la computadora no arranque. Ningún mensaje de error indica este fallo.

# **Paso 13 — Vuelva a colocar la cubierta del módulo**

![](_page_9_Picture_3.jpeg)

- AVISO: si la cubierta es difícil de cerrar, retire el módulo y vuelva a instalarlo. Forzar el cierre de la cubierta puede dañar su computadora.
- Vuelva a colocar la cubierta del módulo de memoria y apriete el tornillo.